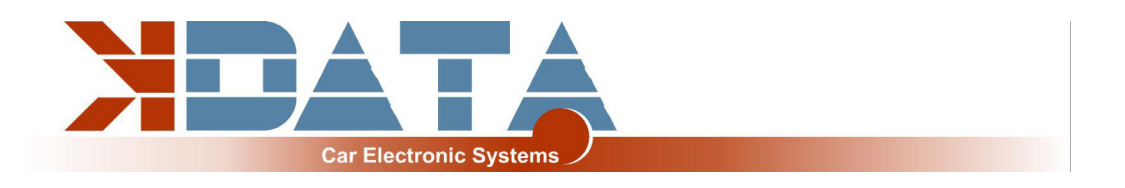

# **kdFi V1.4 PNP BMW M20/M30/M40/S38B36 R13** (As fr. 28.11.2021)

# **User Manual (English)**

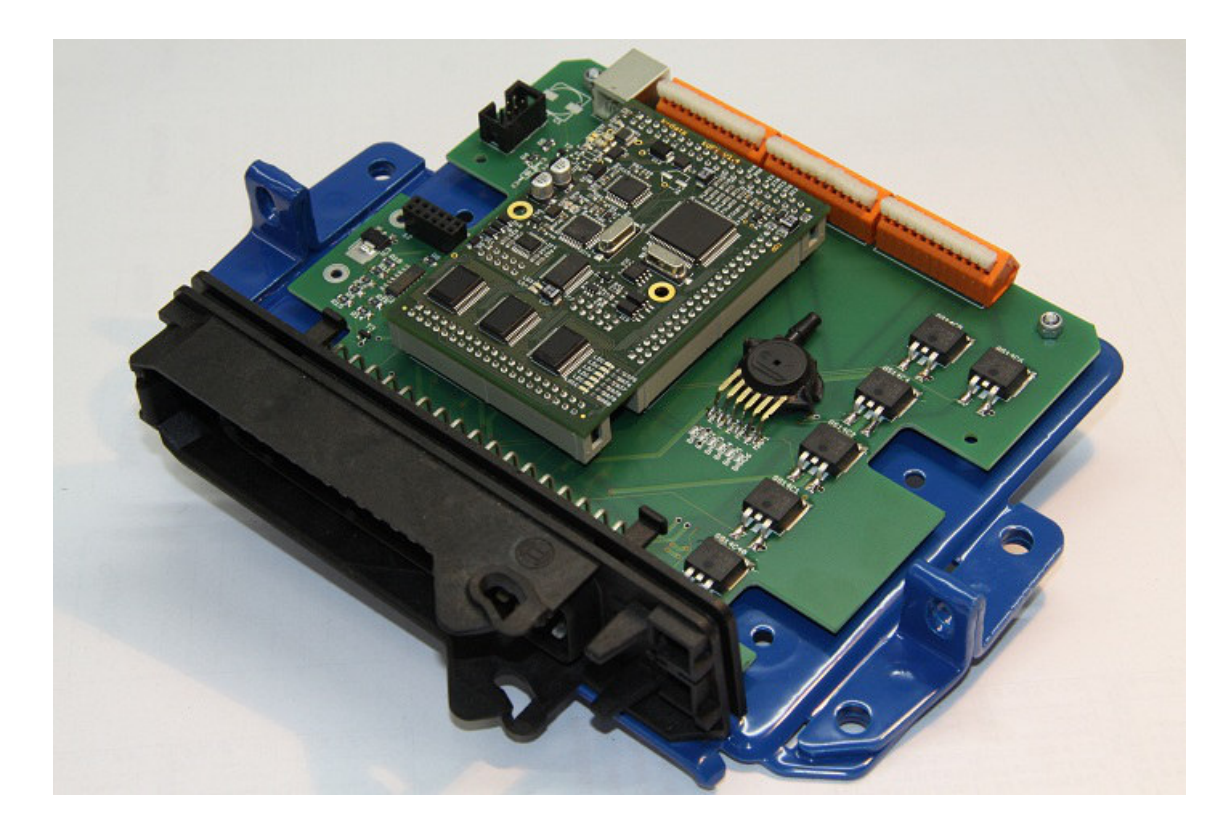

**You will find the latest information, documentation and CD images on www.k-data.org**

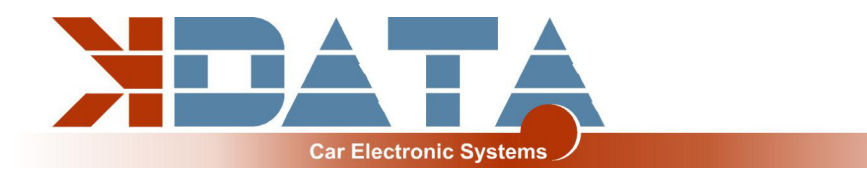

# **Index**

- **1. INTRODUCTION**
- **2. SCOPE OF DELIVERY**

#### **3. SOFTWARE**

- **3.1 USB DRIVER**
- **3.2 TUNERSTUDIO**

#### **4. CONNECTION**

- **4.1 CABLE TYPES**
- **4.2 FUSES**
- **4.3 USB PORT**
- **4.4 ASSIGNMENT OF THE ADDITIONAL TERMINALS**

#### **5. COMMISSIONING**

- **5.1 LED´S**
- **5.2 SPEED MEASUREMENT**
- **5.3 SENSORS**
- **5.4 THROTTLE POTENTIOMETER**
- **5.5 DIGITAL INPUT**
- **5.6 TABLE SWITCH**
- **5.7 BAROMETRIC CORRECTION**
- **5.8 TACHO OUTPUT**
- **5.9 IDLE SPEED CONTROLLER**
- **5.10 IGNITION**
- **5.11 INJECTION**
- **5.12 RELAIS OUTPUT / BOOST PRESSURE CONTROL**
- **5.13 CAN BUS**
- **6. BASIC PCB**

#### **7. WIDEBAND LAMBDA CONTROLLER**

- **8. FIRMWARE UPDATES**
- **9. NOTES**

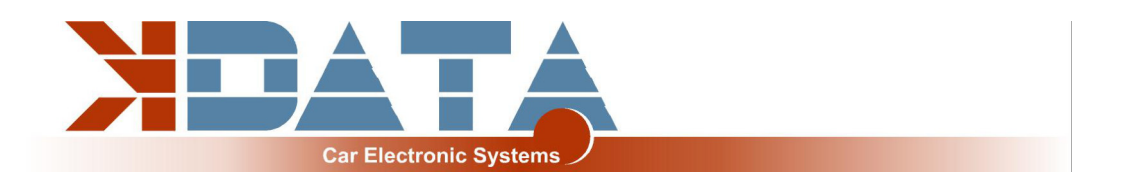

# **1. Introduction**

The circuit of the kdFi bases upon Megasquirt MS2 V3.0. It was refined for the firmware MS2extra and provided with additional circuits in order to enable easy adaptation to a great number of engine types.

A Wideband Lambda Controller (breitband-lambda.de) is also arranged on the PCB. A Bosch LSU 4.2 Lambda Sonde can be connected directly without the need to buy a further controller.

In addition for ease of use the serial inputs were replaced by an USB port galvanically isolated from the PC.

# **2. Included in Delivery**

- kdFi V1.4 device ready for use
- Software CD
- User manual
- USB cable
- Plug set

## **3. Software**

It is recommended installing the software from the starting menu of the CD before connecting the kdFi for the first time.

### **3.1 USB Driver**

You will find the USB driver of the FTDI Company on the CD in the directory "USB". It is the FTDI232 Chip.

The Chip simulates a serial RS232 connection which you can use in 2 ways:

1. Tunerstudio – Communications – Settings: RS232 , COM-port , 115200 Baud

2. Tunerstudio – Communications – Settings: Wireless and USB (only in registered Version), Auto , 115200 Baud

### **3.2 Tunerstudio**

For tuning we recommend using the software "Tunerstudio" available on the Internet under "Tunerstudio.com". You will find the corresponding manual on the website of the manufacturer.

All settings can be adjusted with the "free" version. For DIY tuning we recommend the registered version, because of it´s comfort features. We do not offer Tunerstudio registration codes. Please buy direct at tunerstudio.com

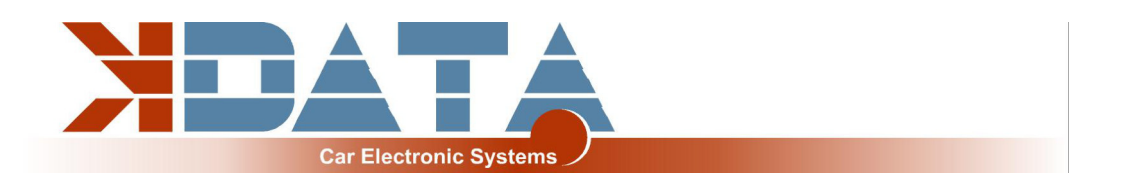

# **4. Connection**

To establish a communication the kdFi must be supplied with 12V.

# **4.1 Cable Types**

**Recommended cable types:**

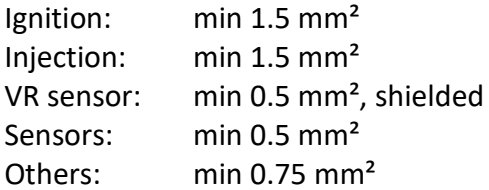

## **4.2 Fuses**

The kdFi must be fused externally.

The amperage rating of the fuse must not exceed the maximum allowable amperage of the cable. We recommend 5A.

# **4.3 USB Port (Galvanically Isolated)**

The USB chip is "USB powered" up to the galvanic isolation in order to be able to reestablish a connection more quickly in the event of a reset of the ECU. Each standard USB cable can be used as connection cable.

## **4.4 Assignment of the Additional Terminals**

The programmable inputs/ outputs of the kdFi are already connected with the corresponding extension circuitry on the PCB.

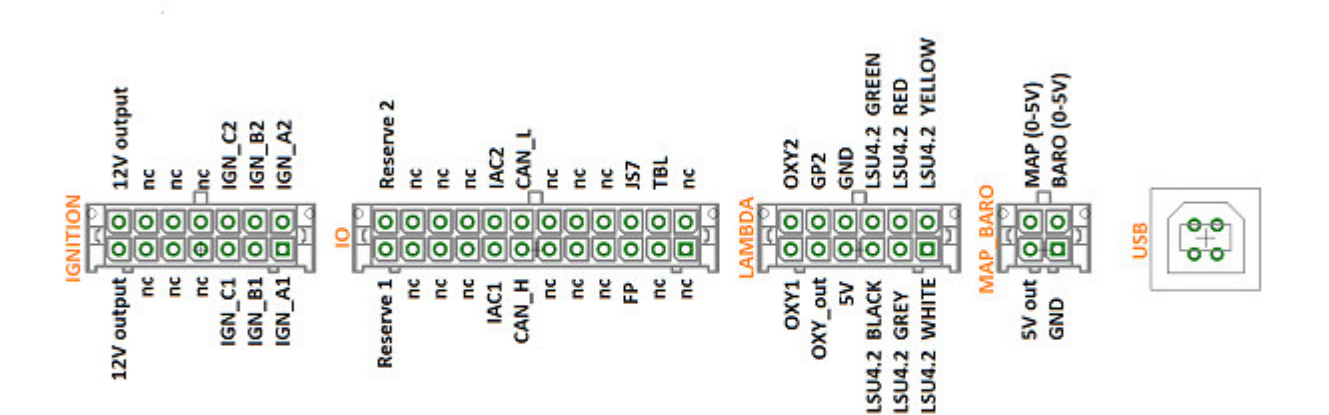

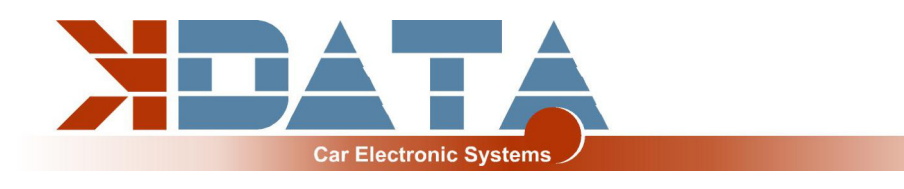

# **5. Commissioning**

# **5.1 LED´s**

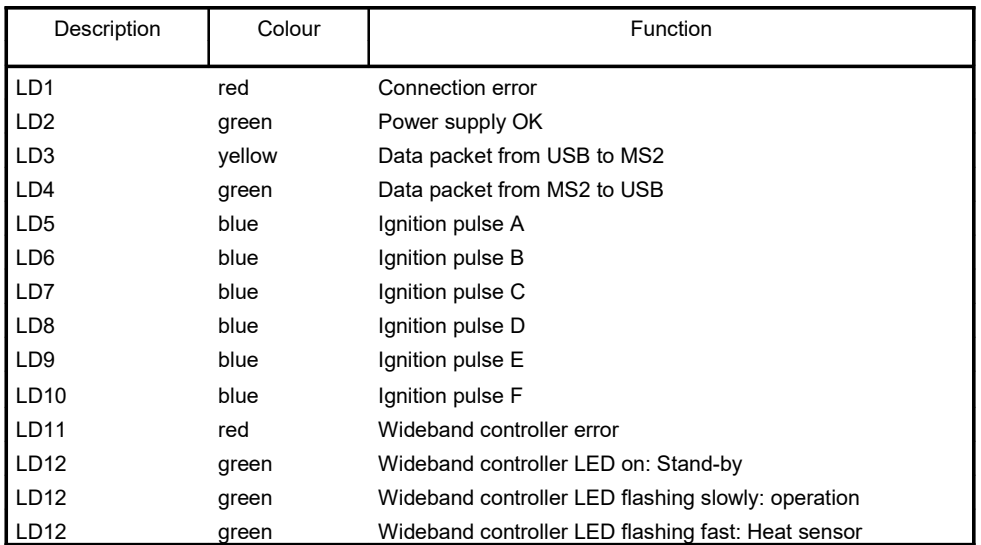

The LEDs LD5 to LD10 may also have other functions according to the software. They depend on the customer's settings.

### **5.2 Speed Measurement**

#### **VR Sensor**

In BMW engines from M20 to M50TU the speed is sensed via a VR sensor. An AC voltage is induced in the coil of the VR sensor by a metal wheel with 60-2 teeth. A specialised component performing an auto-adaptation to the different sensors is integrated in the kdFi V1.4.

#### **5.3 Sensors**

The factory settings of kdFi are adapted to Bosch sensors. A separate software calibration of the sensors is possible via software.

#### **5.4 Throttle Potentiometer (optional at external terminals for Alpha-N)**

The throttle can be omitted when using the MAP. For natural aspirated engines, we recommend the Alpha-N setting, which needs a throttle potentiometer, this is connected in place of the original throttle switch. +5V and GND are connected to the outer pins of the potentiometer. The voltage relating to the throttle position is tapped via the sliding contact and connected to the input TPS (Throttle Position Sensor).The covered distance of the potentiometer may be longer than the rotation of the throttle axle. The corresponding calibration is done via "Tools" – "Calibrate TPS". **TPS= PIN 52 +5V= PIN 53 Ground via motor wiring harness**

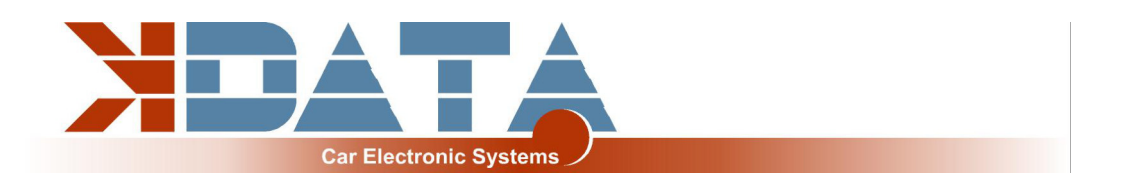

## **5.5 Digital Input**

There is a digital input that can be used for example as "Launch Control". The corresponding function has to be defined in Megatune. Specify JS7 as input.

### **5.6 Table Switch**

Via the input "TBL", a second set of parameters can be activated in the controller. With a switch setting the input to ground, you can switch between two stored ignition and injection maps. This is useful for various tunings such as road/ racing, petrol/ gas, petrol/ E85 etc.

Connecting to a higher voltage than 5V will damage the processor of the kdFi. Digital inputs must only be connected to ground for activation.

### **5.7 Barometric Correction**

For using the constant barometric correction there must be a second absolute pressure transmitter (MPX4250) at the back side that is not installed ex works. The option "Barometric Correction" has to be activated in Megatune "Basic Settings" – "General Lags" and adjusted in "Extended" – "Barometric Correction". Choose JS4 as input.

### **5.8 Tacho Output**

The output "Tacho Output" is provided for standard tachometers. It has been activated in the software "Extended" – "Tacho Output". "JS10" has already been selected as "Output on". Don't change these settings!

#### **5.9 Idle Speed Controller**

The standard idle actuator is still used. The settings can be found under "Startup / idle" all idle settings.

#### **5.10 Ignition (option single sparks, wired on terminals)**

The ignition coil can be activated directly by the power drivers integrated in the kdFi V1.4. The kdFi is equipped with six power drivers enabling direct activation of up to six ignition coils in the Wasted Spark principle. We recommend using a shielded multiconductor cable for connection.

To use active coils like from TFSI please check our "Ignition Coils Conversion sheet" which you can download from our product website.

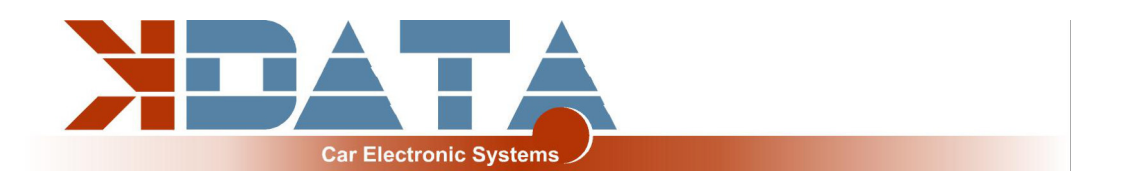

## **5.11 Injection**

The injectors are activated in groups according to the standard wiring harness. Please change the values below only if it is really necessary.

We generally recommend only high impedance injectors (around 12 – 16 Ohm)

**Attention: The kdFi V1.4 hardware controls the current of the injectors, so PWM Current Limit always needs to be set to 100%, also on low impedance injectors.**

**If low impedance injectors are used 1 output can handle only 1 injector In this ECU there are 3 injectors connected to 1 output by the stock wiring loom. Please change the wiring before switching to low impedance injectors.**

### **5.12 Relay Output/ Boost Pressure Control (IAC1 on terminals)**

"IAC1" and "IAC2" can be used both as relay outputs and as PWM outputs, e.g. for the boost pressure control valve. Switching current max. 2 amps.

### **5.13 CAN Bus**

Like for the Megasquirt 2 the CAN Bus is equipped concerning the hardware, but has to be programmed accordingly by the user if desired. For further information on this item please read the respective Megasquirt /MSextra websites on the internet.

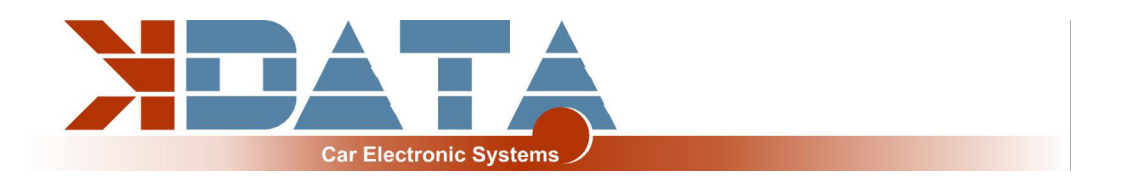

# **6. Basic PCB**

Dimensions:

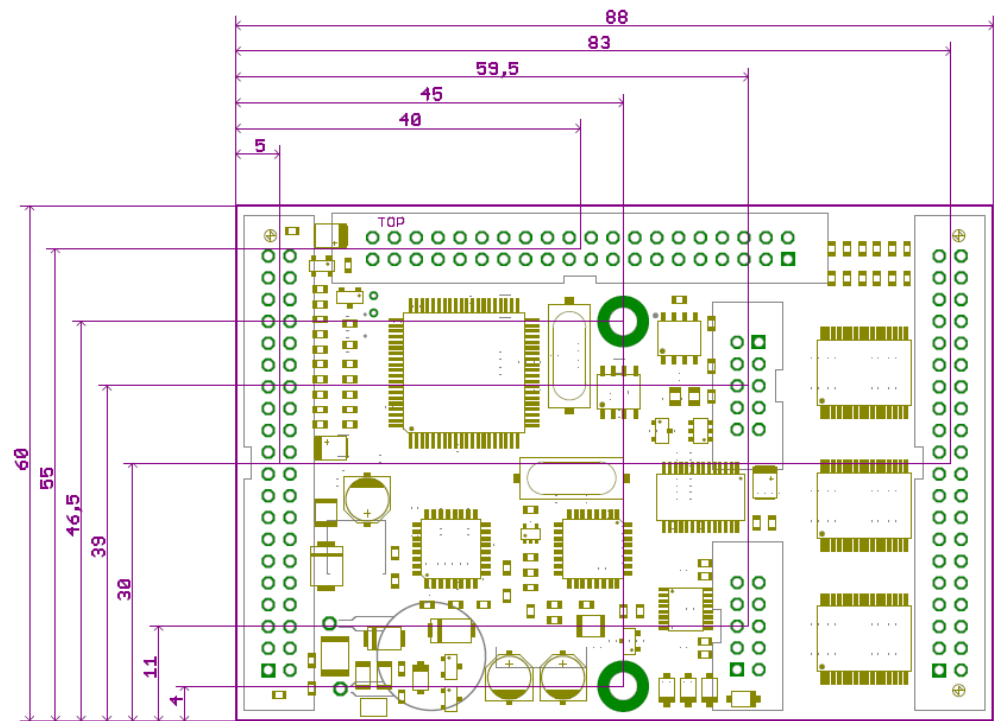

Assignment:

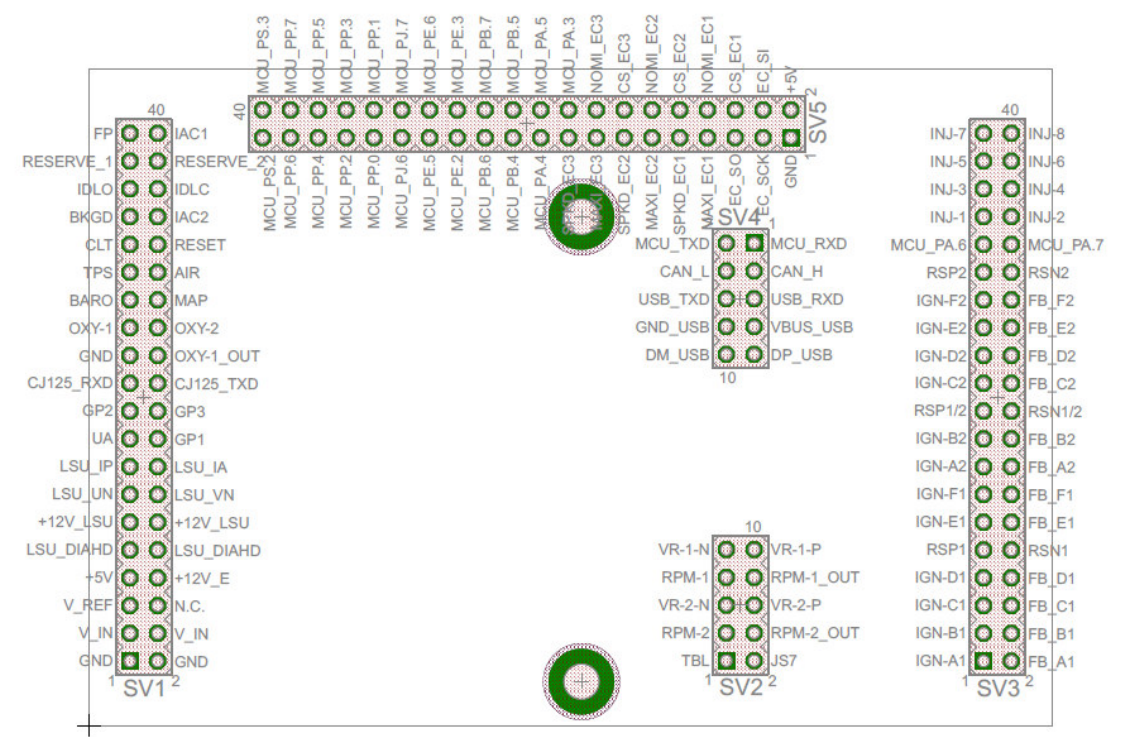

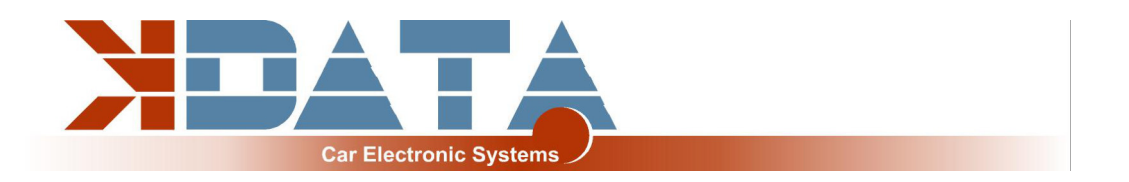

#### Pinout:

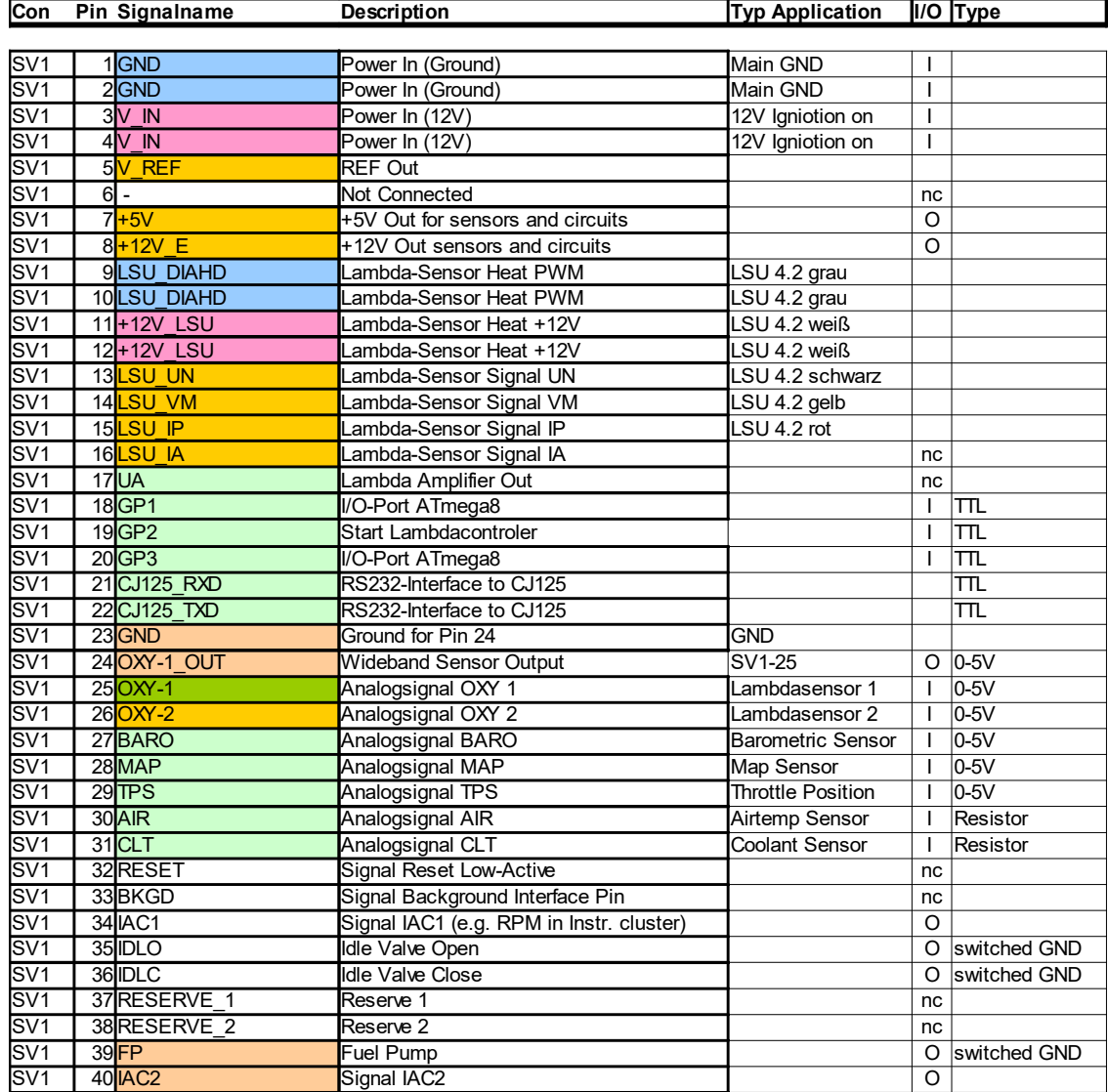

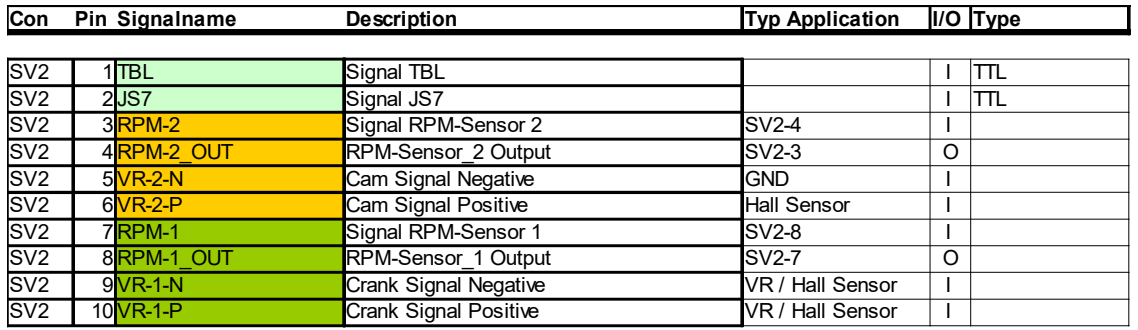

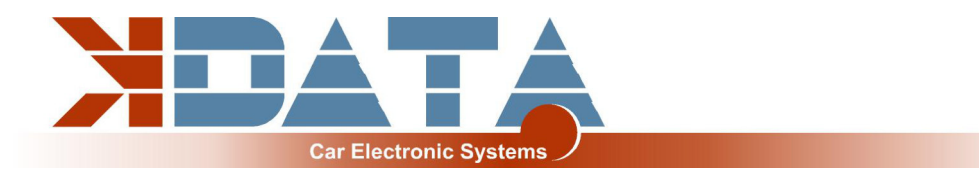

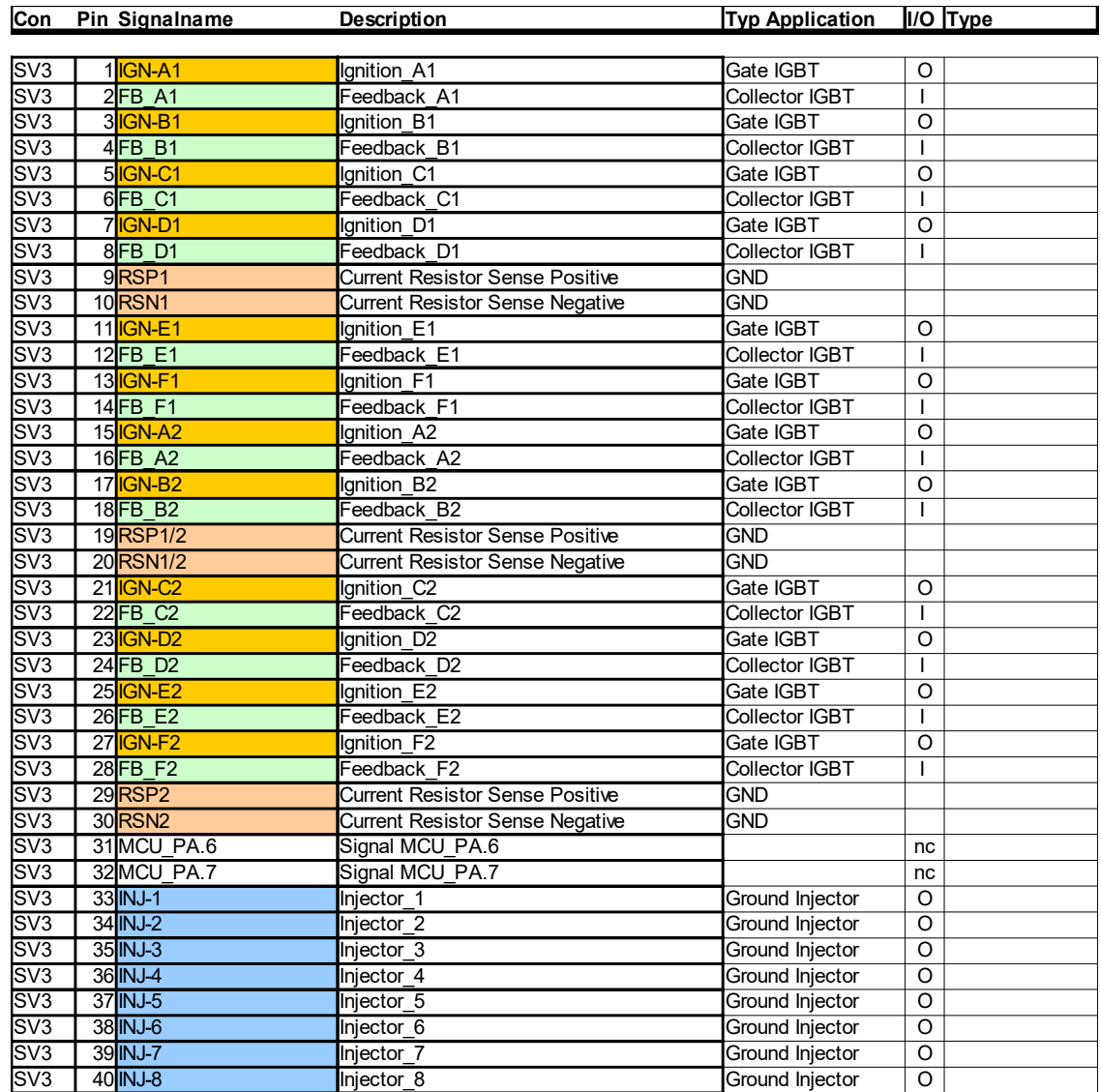

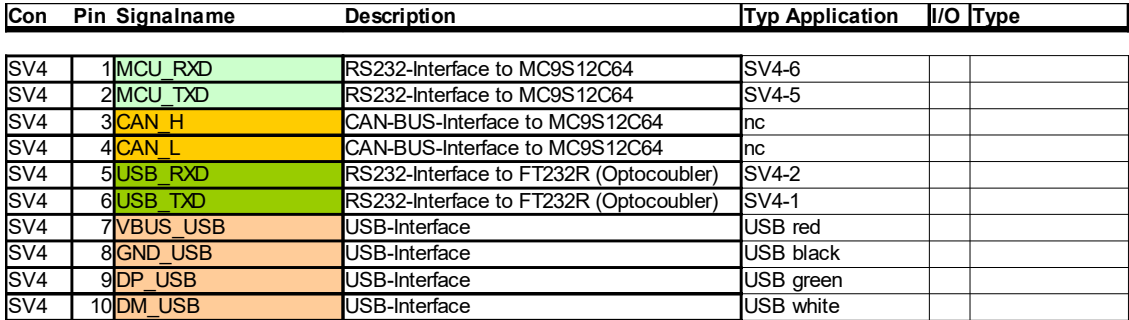

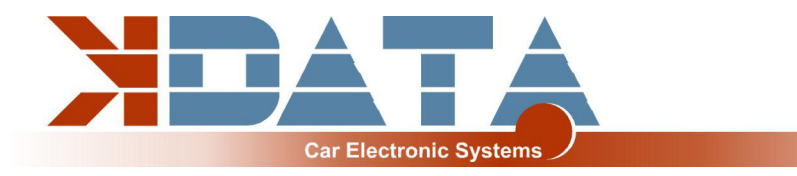

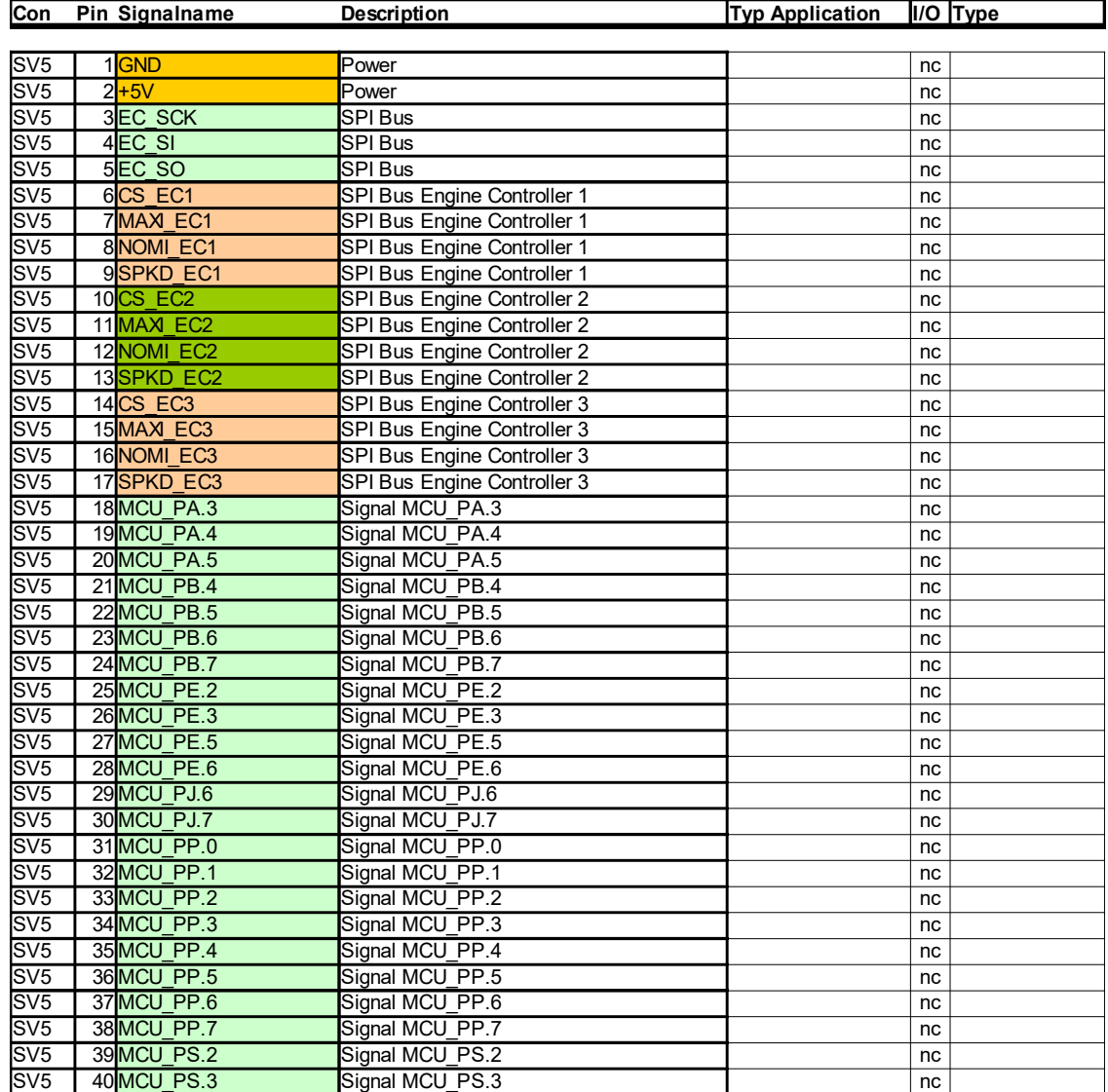

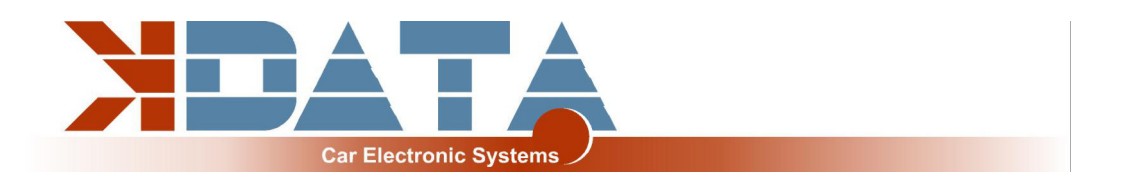

# **7. Wideband Lambda Controller (www.breitband-lambda.de)**

The integrated lambda controller is activated by switching the input "GP2" to ground. This can be done continuously with a bridge as the kdFi is only energized as long as the ignition is turned on. In the connector plug, the signal from OXY out must be connected to the input OXY1. Our connection cable already has the necessary connections.

The measurement signal is output to OXY out in form of a 0-5V signal and corresponds to the PLX signal 0-5V = AFR10-AFR20.

This characteristic is stored in Tunerstudio and has already been loaded during the test of the control device. After a firmware update this characteristic but must be selected again.

# **8. Firmware Updates**

**Firmware updates are always performed at your own risk. It may happen that the existing firmware is deleted by disconnections or incompatible computers/ software and it can only be reloaded via a BDM interface. We offer this service, but it is not covered by warranty!**

Tunerstudio must be closed during the firmware update to prevent access conflicts. The ignition coils must be disconnected during the firmware update, until the appropriate configuration has been reloaded via MSQ file.

\_\_\_\_\_\_\_\_\_\_\_\_\_\_\_\_\_\_\_\_\_\_\_\_\_\_\_\_\_\_\_\_\_\_\_\_\_\_\_\_\_\_\_\_\_\_\_\_\_\_\_\_\_\_\_\_\_\_\_\_\_\_\_\_ \_\_\_\_\_\_\_\_\_\_\_\_\_\_\_\_\_\_\_\_\_\_\_\_\_\_\_\_\_\_\_\_\_\_\_\_\_\_\_\_\_\_\_\_\_\_\_\_\_\_\_\_\_\_\_\_\_\_\_\_\_\_\_\_ \_\_\_\_\_\_\_\_\_\_\_\_\_\_\_\_\_\_\_\_\_\_\_\_\_\_\_\_\_\_\_\_\_\_\_\_\_\_\_\_\_\_\_\_\_\_\_\_\_\_\_\_\_\_\_\_\_\_\_\_\_\_\_\_ \_\_\_\_\_\_\_\_\_\_\_\_\_\_\_\_\_\_\_\_\_\_\_\_\_\_\_\_\_\_\_\_\_\_\_\_\_\_\_\_\_\_\_\_\_\_\_\_\_\_\_\_\_\_\_\_\_\_\_\_\_\_\_\_ \_\_\_\_\_\_\_\_\_\_\_\_\_\_\_\_\_\_\_\_\_\_\_\_\_\_\_\_\_\_\_\_\_\_\_\_\_\_\_\_\_\_\_\_\_\_\_\_\_\_\_\_\_\_\_\_\_\_\_\_\_\_\_\_ \_\_\_\_\_\_\_\_\_\_\_\_\_\_\_\_\_\_\_\_\_\_\_\_\_\_\_\_\_\_\_\_\_\_\_\_\_\_\_\_\_\_\_\_\_\_\_\_\_\_\_\_\_\_\_\_\_\_\_\_\_\_\_\_ \_\_\_\_\_\_\_\_\_\_\_\_\_\_\_\_\_\_\_\_\_\_\_\_\_\_\_\_\_\_\_\_\_\_\_\_\_\_\_\_\_\_\_\_\_\_\_\_\_\_\_\_\_\_\_\_\_\_\_\_\_\_\_\_ \_\_\_\_\_\_\_\_\_\_\_\_\_\_\_\_\_\_\_\_\_\_\_\_\_\_\_\_\_\_\_\_\_\_\_\_\_\_\_\_\_\_\_\_\_\_\_\_\_\_\_\_\_\_\_\_\_\_\_\_\_\_\_\_ \_\_\_\_\_\_\_\_\_\_\_\_\_\_\_\_\_\_\_\_\_\_\_\_\_\_\_\_\_\_\_\_\_\_\_\_\_\_\_\_\_\_\_\_\_\_\_\_\_\_\_\_\_\_\_\_\_\_\_\_\_\_\_\_ \_\_\_\_\_\_\_\_\_\_\_\_\_\_\_\_\_\_\_\_\_\_\_\_\_\_\_\_\_\_\_\_\_\_\_\_\_\_\_\_\_\_\_\_\_\_\_\_\_\_\_\_\_\_\_\_\_\_\_\_\_\_\_\_ \_\_\_\_\_\_\_\_\_\_\_\_\_\_\_\_\_\_\_\_\_\_\_\_\_\_\_\_\_\_\_\_\_\_\_\_\_\_\_\_\_\_\_\_\_\_\_\_\_\_\_\_\_\_\_\_\_\_\_\_\_\_\_\_ \_\_\_\_\_\_\_\_\_\_\_\_\_\_\_\_\_\_\_\_\_\_\_\_\_\_\_\_\_\_\_\_\_\_\_\_\_\_\_\_\_\_\_\_\_\_\_\_\_\_\_\_\_\_\_\_\_\_\_\_\_\_\_\_ \_\_\_\_\_\_\_\_\_\_\_\_\_\_\_\_\_\_\_\_\_\_\_\_\_\_\_\_\_\_\_\_\_\_\_\_\_\_\_\_\_\_\_\_\_\_\_\_\_\_\_\_\_\_\_\_\_\_\_\_\_\_\_\_ \_\_\_\_\_\_\_\_\_\_\_\_\_\_\_\_\_\_\_\_\_\_\_\_\_\_\_\_\_\_\_\_\_\_\_\_\_\_\_\_\_\_\_\_\_\_\_\_\_\_\_\_\_\_\_\_\_\_\_\_\_\_\_\_ \_\_\_\_\_\_\_\_\_\_\_\_\_\_\_\_\_\_\_\_\_\_\_\_\_\_\_\_\_\_\_\_\_\_\_\_\_\_\_\_\_\_\_\_\_\_\_\_\_\_\_\_\_\_\_\_\_\_\_\_\_\_\_\_ \_\_\_\_\_\_\_\_\_\_\_\_\_\_\_\_\_\_\_\_\_\_\_\_\_\_\_\_\_\_\_\_\_\_\_\_\_\_\_\_\_\_\_\_\_\_\_\_\_\_\_\_\_\_\_\_\_\_\_\_\_\_\_\_ \_\_\_\_\_\_\_\_\_\_\_\_\_\_\_\_\_\_\_\_\_\_\_\_\_\_\_\_\_\_\_\_\_\_\_\_\_\_\_\_\_\_\_\_\_\_\_\_\_\_\_\_\_\_\_\_\_\_\_\_\_\_\_\_ \_\_\_\_\_\_\_\_\_\_\_\_\_\_\_\_\_\_\_\_\_\_\_\_\_\_\_\_\_\_\_\_\_\_\_\_\_\_\_\_\_\_\_\_\_\_\_\_\_\_\_\_\_\_\_\_\_\_\_\_\_\_\_\_ \_\_\_\_\_\_\_\_\_\_\_\_\_\_\_\_\_\_\_\_\_\_\_\_\_\_\_\_\_\_\_\_\_\_\_\_\_\_\_\_\_\_\_\_\_\_\_\_\_\_\_\_\_\_\_\_\_\_\_\_\_\_\_\_

# **9. Notes**

12 of 12